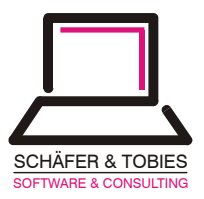

## **Wie kann man mit dem NetApp Simulator lokal an einer LINUX-Maschine arbeiten?!**

Mit der NetApp Filer Simulationssoftware lässt sich so ziemlich jede Funktion des NetApp Filers simulieren. Leider kann man aber bei der Standardinstallation den simulierten Filer nicht auf der lokalen Maschine erreichen. Dies wäre zum Beispiel für den Test von NFS Funktionen, oder zum lokalen mounten des Root-Volume des Simulators sehr sinnvoll. Kann man doch so auf einen zweiten Rechner verzichten und dennoch das Zusammenspiel des Filers mit einem "Clientsystem" testen. Das Problem der Standardkonfiguration ist darin zu sehen, dass der Filer-Simulator sein Netzwerk direkt auf die Ethernetkarte des lokalen Linux-Systems schaltet. Hierdurch ist der Simulator zwar von allen anderen Maschinen im Netzwerk sichtbar, aber lokal vom Gastsystem kann man ihn per Netzwerk nicht erreichen. Diese Brücke der Netzverbindung gilt es folglich aufzubrechen und durch eine Lösung zu ersetzen, die den Simulator sowohl lokal als auch im Netzwerk sichtbar macht.

## **1. Den Simulator lokal erreichen.**

Um den NetApp Simulator lediglich lokal erreichen zu können, benötigen Sie zwei freie IP-Adressen im lokalen Netz. In dem folgenden Beispiel verwenden wir die Adressen 192.168.1.101 und 192.168.1.151. Anschließend können Sie folgendermaßen vorgehen:

a. Zunächst benötigt man ein neues virtuelles Device. Wir verwenden in unserer Lösung das "ethertap" Device. Dieses Device muss zunächst einmal im Kernel geladen werden. Verwenden Sie hierzu bitte den folgenden Befehl:

# modprobe ethertap

Sollte sich dieser Befehl mit einer Fehlermeldung beenden, sollten Sie überprüfen, ob der zugehörige Deviceknoten existiert.

# ls -l /dev/tap0

Auf einem modernen SuSE-Linux sollte, sowohl das Device als auch das Laden des Moduls aber kein Problem darstellen, da hier dieses virtuelle Netzwerk zur Standardinstallation gehört. Auf anderen LINUX Distributionen müssen Sie sich u.U. um eine Installation dieses Moduls selber kümmern.

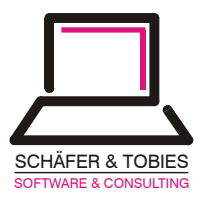

b. Dem neuen virtuellen Netzwerk müssen Sie nun eine eigene IP-Adresse im lokalen Netzwerk zuweisen. Ersetzen Sie hierzu die im Beispiel verwendete IP-Adresse durch eine Ihrer beiden freien IP-Adressen.

# ifconfig tap0 192.168.1.101 up arp

c. Jetzt kann bereits die Installation des Simulators erfolgen. Wir werden sehen, dass die Simulator-Software unser virtuelles Gerät bereits beim Setup erkennt und das Tap-Device als Standard Gerät für das Simulator-Netzwerk vorschlägt.

```
# ./setup.sh 
Script version 17 (13/Jan/2004) 
Where to install to? [/sim]:
/data/sim_V7local 
Would you like to install as a cluster? 
[no]: 
Would you like full HTML/PDF FilerView 
documentation to be installed [yes]:
Continue with installation? [no]: y 
Creating /data/sim_V7local 
Unpacking sim.tgz to /data/sim_V7local 
Configured the simulators mac address to be 
[00:50:56:e:77:c7] 
Please ensure the simulator is not running. 
Use DHCP on first boot? [yes]: no 
Ask for floppy boot? [no]: 
Checking the default route... 
The network interfaces have been examined 
for use by the simulator: 
Recommended for the simulator: tap0 
Not recommended for the simulator: eth0 
(default route) 
Which network interface should the simulator 
use? [tap0]:
...
```
d. Nach dem erfolgreichen Setup geben Sie bei dem ersten Start des Simulators (**runsim.sh**), die zweite freie IP-Adresse als erste Netzwerk Adresse an. Die restliche Konfiguration können Sie wie gewohnt vornehmen. Hierbei können Sie die lokale Maschine als "administration host" angeben.

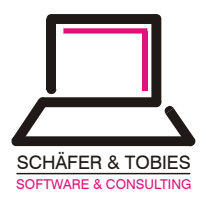

e. Jetzt können Sie den Simulator aber immer noch nicht erreichen, weil das Routing für das lokale Netz im Normalfall über Ihr Standardnetzwerk eingestellt sein dürfte. Hierfür benötigen Sie jetzt noch eine Host-Route nach der Art:

# route add -host 192.168.1.151 tap0

f. Jetzt sollten Sie das Root-Volume des Filer-Simulators mounten und somit auch mit dem Simulator lokal arbeiten können.

# mount 192.168.1.151:/vol/vol0 /mnt

Der einzige Negativpunkt dieser schnellen und auch hoffentlich einfachen Konfiguration besteht darin, dass der Simulator nicht von anderen Maschinen im Netz erreichbar ist. Das heißt, wir haben zwar eine Lösung für den lokalen Gebrauch (z.B. Laptop auf Dienstreisen), aber z.B. die Verwendung des Filers mit einer Windows-Maschine lässt sich so nicht mehr simulieren. Dieses Problem können Sie mit der etwas anspruchsvolleren Konfiguration im 2'ten Kapitel beheben.

## **2. Den Simulator sowohl lokal als auch von anderen Rechnern erreichen**

Wenn der Simulator nur lokal direkt erreicht werden soll, reicht die Verwendung des Tap-Devices. Wenn aber der Simulator auch von anderen Rechnern im Netz erreicht werden soll, benötigen wir ein weiteres Kernelmodul, eine so genannte Bridge (Brücke). Hierfür benötigt man auf SuSE das Paket "**bridge-utils**". Dieses Paket müssen Sie höchstwahrscheinlich zunächst einmal installieren. Nach der erfolgten Installation können wir mit der Konfiguration beginnen:

- a. Wir benötigen zunächst wieder das Tap-Device. Diesmal werden wir jedoch keine Adresse auf dieses Interface legen.
- b. Als zweites benötigen wir nun eine Brücke zwischen dem Tap-Device und der physikalischen Ethernetkarte. Diese wird mit Hilfe des **brctl** Kommandos erstellt. Anschließend werden wir diesem Device eine Adresse in einem anderen Netzwerk zuweisen.

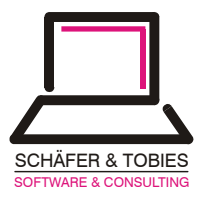

#!/bin/bash

modprobe ethertap ifconfig tap0 up arp brctl addbr br0 brctl addif br0 tap0 brctl addif br0 eth0 ifconfig br0 192.168.1.150 up arp ip route del 192.168.1/24

Die obigen Kommandos packen Sie am besten in ein Skript und lassen diese am Stück ablaufen. Das Problem besteht nämlich sonst darin, dass vor dem "ip" Befehl der Rechner nicht mehr aus dem Netz erreichbar ist.

Nach dieser Aktion ist der Simulator nun sowohl von der lokalen Maschine als auch von allen Rechnern im Netz erreichbar.

c. Eine Änderung müssen Sie jedoch unter Umständen noch berücksichtigen. Die lokale Maschine meldet sich beim Filer mit der Adresse der Bridge. In unserem Falle also mit der Adresse 192.168.1.150. Diese Adresse sollten Sie in der /etc/hosts des Simulators für die lokale Maschine eintragen, sonst dürfte eine Veränderung der /etc Dateien von dem Hostsystem nicht möglich sein.

Jetzt bleibt mir nur noch Ihnen viel Vergnügen und Erfolg mit dem Simulator zu wünschen.

Als letztes möchte ich mich an dieser Stelle noch bei Herrn Oliver Kügow, von unserer Partnerfirma teamIX recht herzlich bedanken. Ohne dessen tatkräftige Unterstützung wäre dieses Papier nicht möglich gewesen.

Uwe W. Schäfer